## **Important Information!**

Navigation: Oracl e Home > Supplier Portal > View Active Negotiations > [search and select desired negotiation] > Accept Terms > Create Response button

## NOTES:

- Example data provided for this simulation is for demonstration purposes only. Please enter your appropriate data as | needed in the Production environment.
- For all Simulation Modes, all example data must be typed | exactly as noted in the blue step bubble.

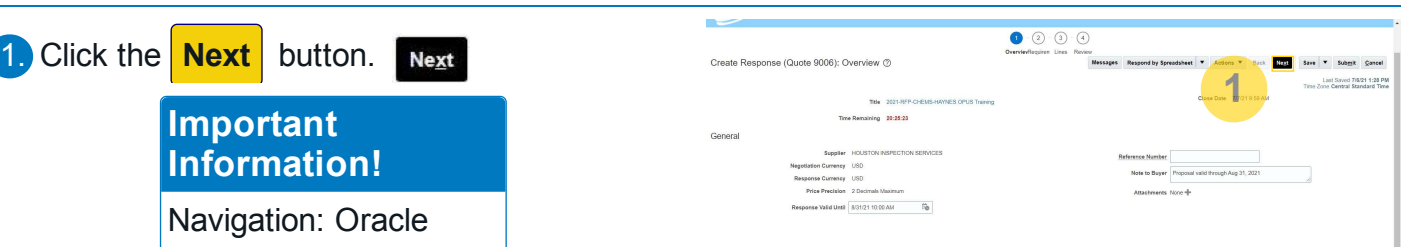

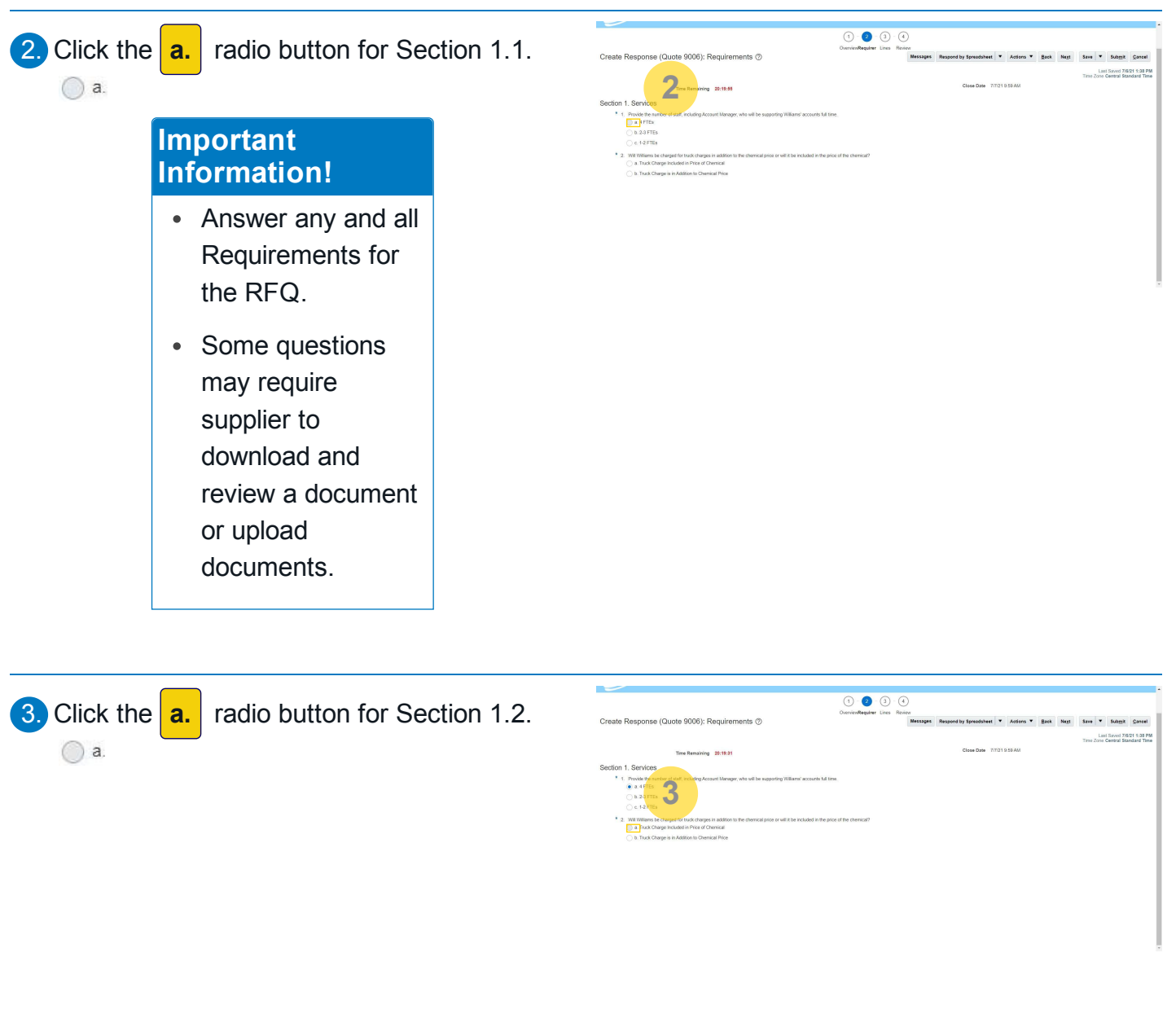

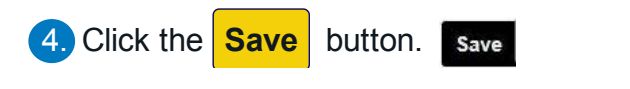

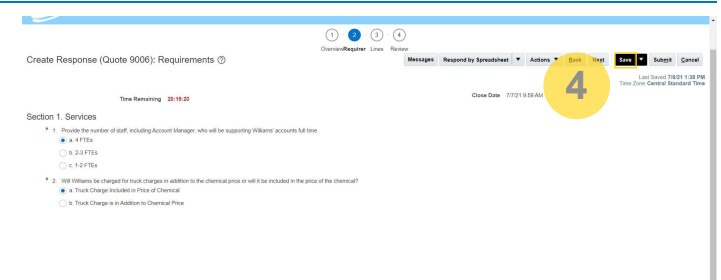